**lcontrold**

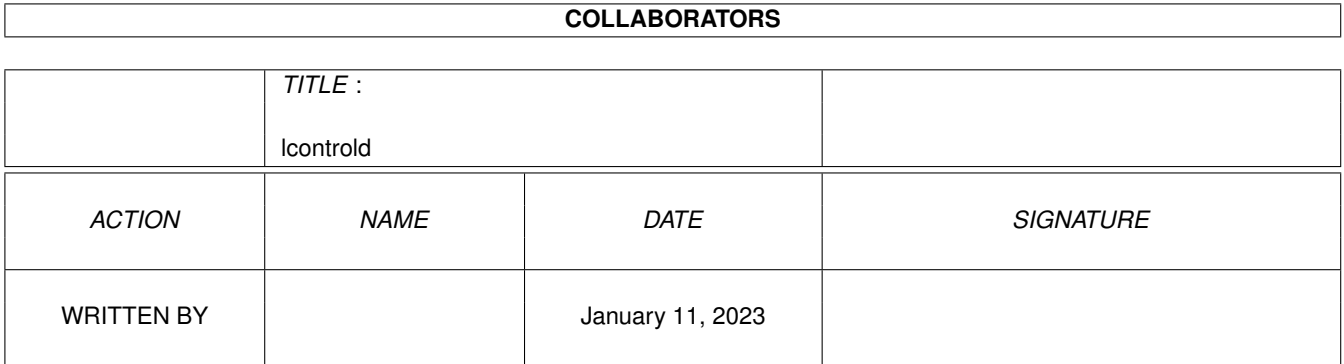

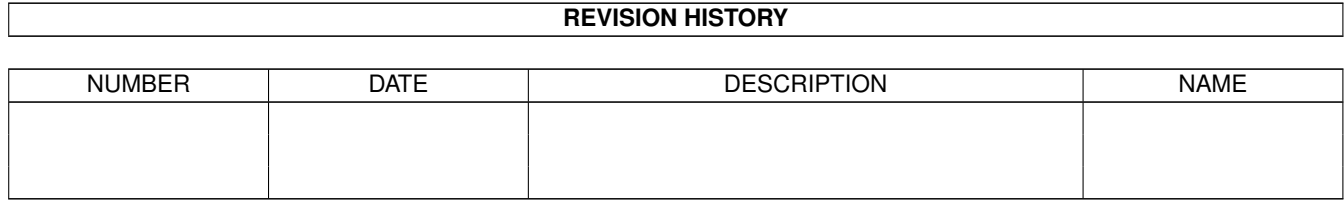

# **Contents**

#### [1](#page-3-0) lcontrold 1 lcontrol 1 lcontrol 1 lcontrol 1 lcontrol 1 lcontrol 1 lcontrol 1 lcontrol 1 lcontrol 1 lcontrol 1 lcontrol 1 lcontrol 1 lcontrol 1 lcontrol 1 lcontrol 1 lcontrol 1 lcontrol 1 lcontrol 1 lcontrol 1 lcontrol 1

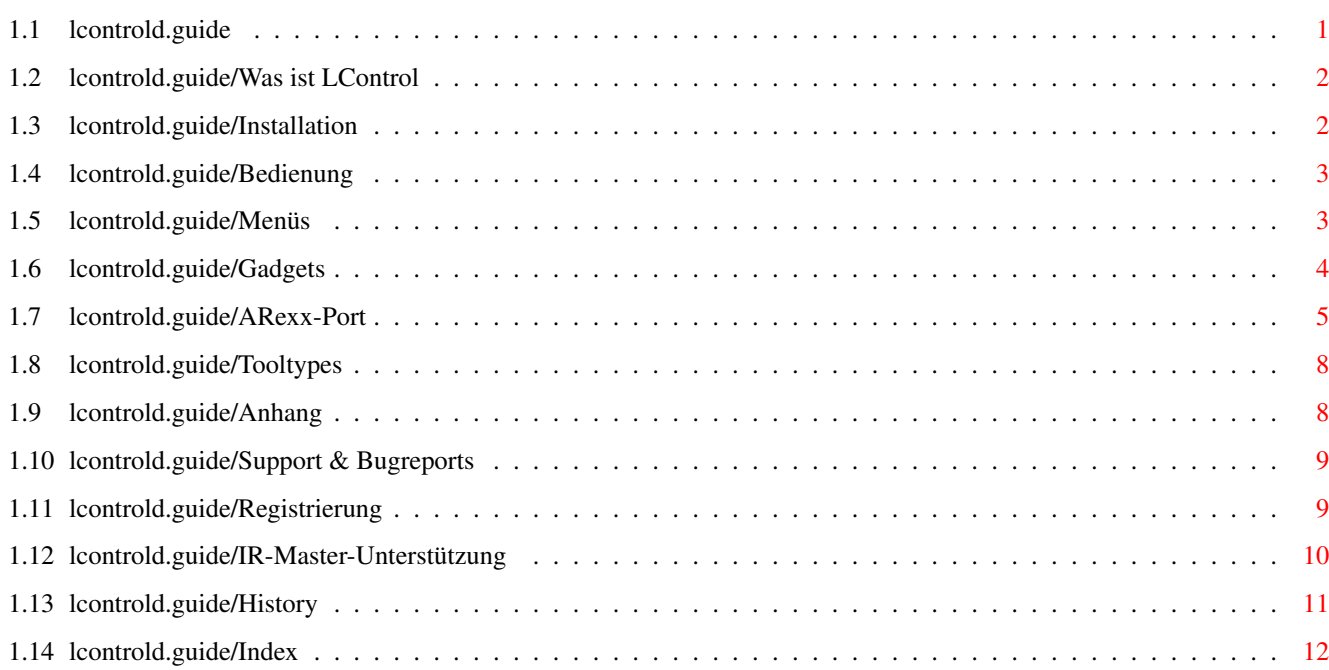

## <span id="page-3-0"></span>**Chapter 1**

## **lcontrold**

### <span id="page-3-1"></span>**1.1 lcontrold.guide**

LControl 1.3

LANC/Control-L Steuerung für Amiga Computer

(C) 1994-1995 Jürgen Frank und Michael Watzl

LControl ist frei kopierbar, solange mit dem Kopieren bzw. Weitergeben dieses Programmes kein Profit erziehlt wird. Bitte beachten Sie, daß LControl Shareware ist und Sie zum Betrieb Hardware nötig ist. Um LControl benutzen zu können müssen Sie sich registrieren lassen.

Beachten Sie bitte des Weiteren die "Lizens", die im gleichen Verzeichnis zu finden ist.

LControl darf nur weitergegeben werden, wenn der Bauplan der Hardware nicht mitkopiert wird.

ES KANN KEINE GARANTIE FüR EVENTUELLE SCHäDEN üBERNOMMEN WERDEN, DIE DIREKT ODER INDIREKT DURCH LCONTROL ENTSTEHEN. DIE BENUTZUNG VON LCONTROL GESCHIEHT AUF EIGENES RISIKO.

> Was ist LControl Installation Bedienung Anhang Index

### <span id="page-4-0"></span>**1.2 lcontrold.guide/Was ist LControl**

Was ist LControl

\*\*\*\*\*\*\*\*\*\*\*\*\*\*\*\*

LControl ist ein Programm, das es mit einer speziellen Steuerhardware ermöglicht, Videokameras, die mit einer Control-L-Editbuchse oder LANC (alle Sony-kompatiblen) augestattet sind zu steuern.

Die Steuerhardware ist recht leicht nachzubauen. Die Bauanleitung, den Bausatz, oder die Kompletthardware erhalten Sie nach der Registrierung, Siehe Registrierung

Die Hardware wird an den Parallelport des Amigas angeschlossen. Es ist zudem möglich zwei Kameras an LControl anzuschließen und per Software zwischen den beiden hin- und herzuschalten.

LControl ist ein Commodity und besitzt einen ARexx-Port. Somit kann LControl auch im Hintergrund arbeiten und über den ARexx-Port kann die Videokamera auch "programmiert" werden.

Siehe auch

IR-Master-Unterstützung

### <span id="page-4-1"></span>**1.3 lcontrold.guide/Installation**

.

.

Installation \*\*\*\*\*\*\*\*\*\*\*\*

Systemvoraussetztungen:

- \* Kickstart 2.04 oder höher
- \* Workbench 2.04 oder höher

Installation:

- 1. Kopieren Sie aus dem Verzeichnis libs/ der LConrol-Diskette die LANC.library ins logische Verzeichnis LIBS: Ihrer Bootpartition.
- 2. Kopieren Sie LControl an einen beliebigen Platz...

Wird LControl ins Verzeichnis WBStartup kopiert, so wird es bei jedem Systemstart geladen. ZU beachten ist, daß dann bei den Tooltypes/Iconmerkmalen DONOTWAIT angefügt werden sollte.

### <span id="page-5-0"></span>**1.4 lcontrold.guide/Bedienung**

Bedienung

\*\*\*\*\*\*\*\*\*

Menüs Gadgets ARexx-Port Tooltypes

### <span id="page-5-1"></span>**1.5 lcontrold.guide/Menüs**

```
Menues
======
Projekt
-------
Über...
     Gibt einige Informationen über die Autoren und das Programm
Verbergen
     Schließt das LControlfenster. Der Arexxport bleibt allerdings
     aktiv.
Position fixieren
     Sichert die aktuelle Fensterposition in den Iconmerkmalen, Siehe
                Tooltypes
                .
Beenden
    Beendet LControl
Spezial
-------
Counter Zurücksetzen
     Setzt den Counter der Videokamera auf Null.
Kamera wechseln
     Wechselt auf die andere Kamera.
Zoom in
     Sendet ein "ZOOM IN" an die Kamera.
Zoom out
     Sendet ein Zoom out an die Kamera.
```
Record Sendet "Record" an die Kamera. Eject Sendet "Eject" (= Kassettenauswurf) an die Kamera. Gotomode Im Untermenü kann man einstellen, welcher Befehl (Play, Stop, Pause oder Record) nach erfolgreichem Positionieren gesendet werden soll. Goto Erlaubt eingabe eines Counterstandes auf den anschließend positioniert wird. Ist der Counterstand erreicht wird der Befehl ausgeführt, der mit Gotomode eingestellt ist. Spezial-II ---------- Im Menü Special-II befinden sich zahlreiche Kommandos, deren Funktion sie bitte in der Bedienungsanleitung Ihrer Videokamera nachschlagen.

Bemerkung:

Nur die wenigsten Kameras unterstützen alle diese Kommandos.

### <span id="page-6-0"></span>**1.6 lcontrold.guide/Gadgets**

```
Gadgets
=======
Swap
     Schaltet zwischen den beiden Kameraanschlüssen hin und her (falls
     vorhanden).
Play
     Sendet ein "Play"-Kommando zur Kamera
Stop
     Sendet ein "Stop"-Kommando zur Kamera
Pause
     Sendet ein "Pause"-Kommando zur Kamera
FREW
     Sendet ein "Schneller Rücklauf"-Kommando zur Kamera
FFOR
     Sendet ein "Schneller Vorlauf"-Kommando zur Kamera
PREW
```
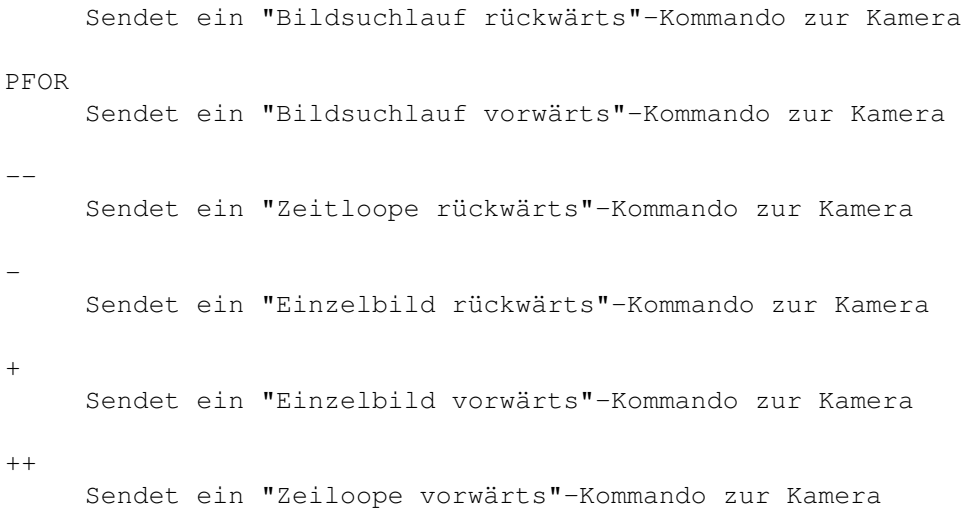

### <span id="page-7-0"></span>**1.7 lcontrold.guide/ARexx-Port**

```
ARexx-Port
==========
   Der Name des ARexxports von LConrol ist LControl_rexx.
   Bis jetzt werden folgende Kommandos unterstüzt:
LC_QUIT
    Beendet LControl
LC_SHOW
    Öffnet das LControlfenster
LC_HIDE
     Schließt das LControlfenster
LC_ENABLE
     Öffnet das LControlfenster und öffnet den ARexx-Port (falls er
     geschlossen wurde)
LC_DISABLE
     Schließt das LControlfenster und den ARexx-Port
LC_PLAY
     s.o.
LC_STOP
    s.o.
LC_PAUSE
    s.o.
LC_FREW
     s.o.
```
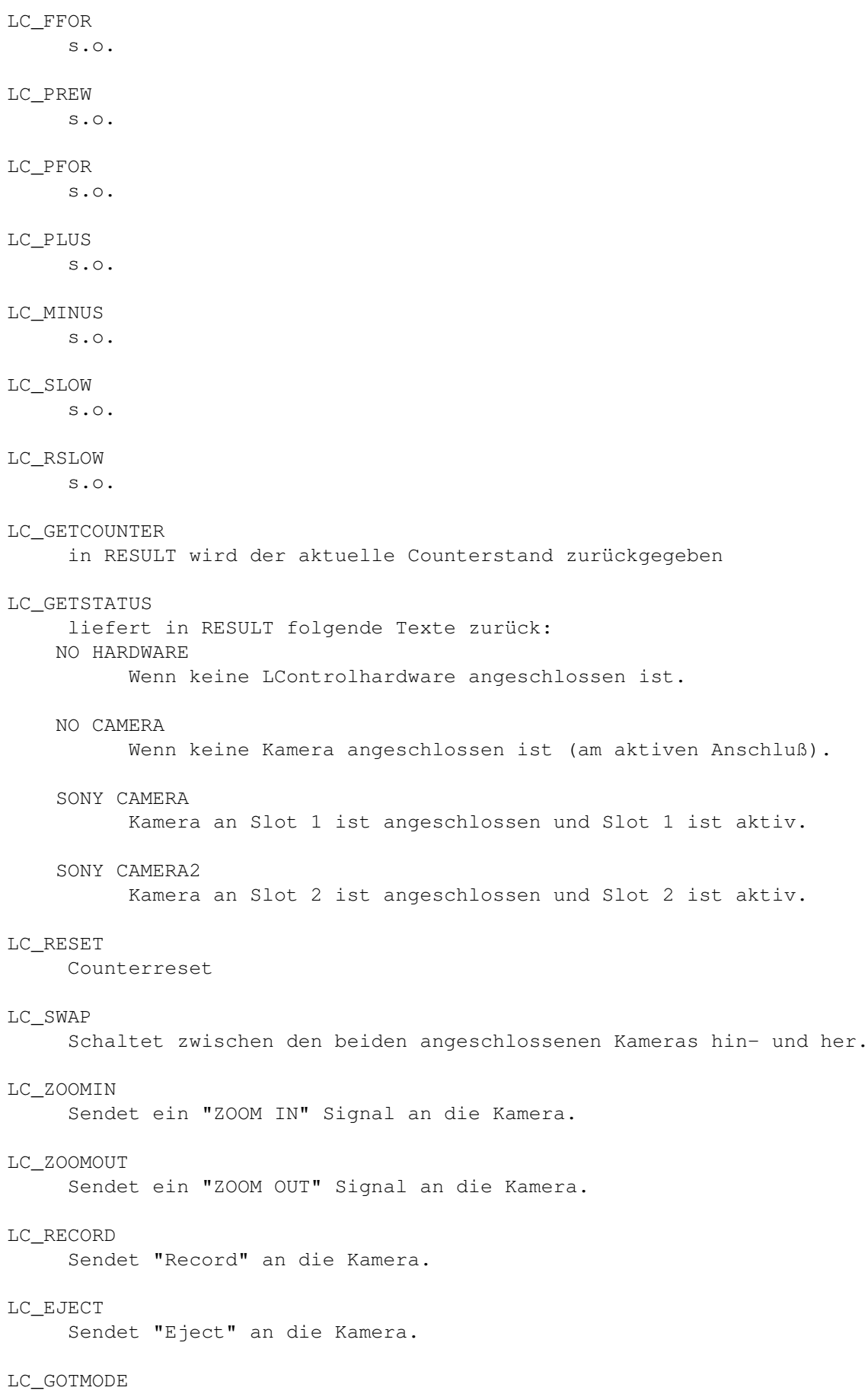

```
Erwartet als Parameter eine Zahl zwischen 0 und 3.
    \OmegaPlay
    1
          Stop
    2
          Pause
    3
          Record Dieses Kommando wird nach erfolgreichem
     Positionieren mit "LC_GOTO" bzw. Goto aus dem Menü gesendet.
LC_GOTO
     Erwartet als Parameter einen Counterstand (z.B. 0.00.10.12). Es
     wird auf diesen Counter positioniert und das unter Gotomode
     eingestellte Kommando gesendet.
     Bemerkung: Die folgenden Kommandos dienen zur (De)Akrivierung
     betimmter Kamera-Modi. Schlagen Sie bitte dazu im Hadbuch zu Ihrer
     Kamera nach, was das jeweilige Kommando bewirkt bzw. ob es
     unterstützt wird.
LC_INSAUDIO
     "insert audio"
LC_INSVIDEO
     "insert video"
LC_ASSEMBLE
     "assemble"
LC_INSA_LON
     "insert audio left on"
LC_INSA_LOFF
     "insert audio left off"
LC_INSA_RON
     "insert audio right on"
LC_INSA_ROFF
     "insert audio right off"
LC_INSV_ON
     "insert video on"
LC_INSV_OFF
     "insert video off"
LC_ASSEMBLEON
     "assemble on"
LC_ASSEMBLEOFF
     "assemble off"
```
### <span id="page-10-0"></span>**1.8 lcontrold.guide/Tooltypes**

### Tooltypes

=========

Es werden folgende Merkmale unterstützt:

#### CX\_POPUP=

YES

Das Fenster wird beim Starten geöffnet

 $\overline{M}\cap$ 

LControl bleibt beim Start verborgen.

#### CX\_POPKEY=

Hier kann eine Tastaturkombination angegeben werden, mit der das LControlffenster geöffnet/in den Vordergrund gebracht werden kann. Beispiel: lshift f10 ==> linke Shift-Taste + F10 Vorgabewerti ist lcommand esc.

#### LEFT=xxx

X-Koordinate des LControlfensters

#### TOP=yyy

Y-Koordinate des Fensters

#### PUBSCREEN=name

Name eines öffentlichen Schirms, auf dem LControl bevorzugt die Oberfläche öffnen soll.

#### GOTOMODE=

Als Parameter wird eine Zahl von 0 bis 3 erwartet. Sie entspricht den Tastaturkürzeln im Special-Menü unter "Gotomode".

#### LIBNAME=

Hier sollte immer "LANC" eingetragen sein. Es ist auch eine Library für Panasonic/Blaupunkt-Kameras in Arbeit, aber diese erwartet auch eine andere Hardware.

### <span id="page-10-1"></span>**1.9 lcontrold.guide/Anhang**

Anhang

\*\*\*\*\*\*

Support & Bugreports

Registrierung

IR-Master-Unterstützung

History

### <span id="page-11-0"></span>**1.10 lcontrold.guide/Support & Bugreports**

```
Support & Bugreports
********************
```
#### Support =======

Neue Revisionen von LControl können jederzeit in der Mailbox JESOLO downgeloadet werden:

```
Jesolo, Mailbox der Amiga Freunde Ries
24H online
2400-19200 Baud, 8N1
Tel.: 0906 28851
```
Eine aktuelle Version von LControl liegt immer im Brett

/PD\_POOL/PD-Anwendungen/ANW-Sonstiges/

Sie können aber auch einfach eine Diskette + ausreichend Briefmarken an eine der beiden Adressen senden:

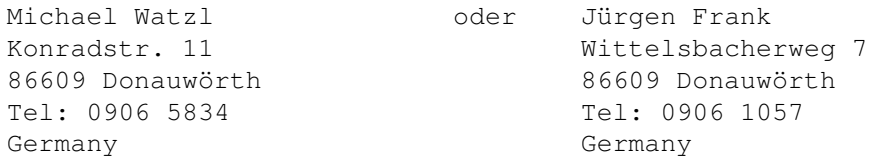

#### Bugreports

==========

Bugreports & Verbesserungsvorschläge können an die gleichen Adressen gesendet werden.

Bei Bugreports sollten Sie unbedingt (!) eine genaue Fehlerbeschreibung UND Ihre genaue Rechnerkonfiguration angeben.

### <span id="page-11-1"></span>**1.11 lcontrold.guide/Registrierung**

Registrierung =============

REGISTRATIONS-FORMULAR

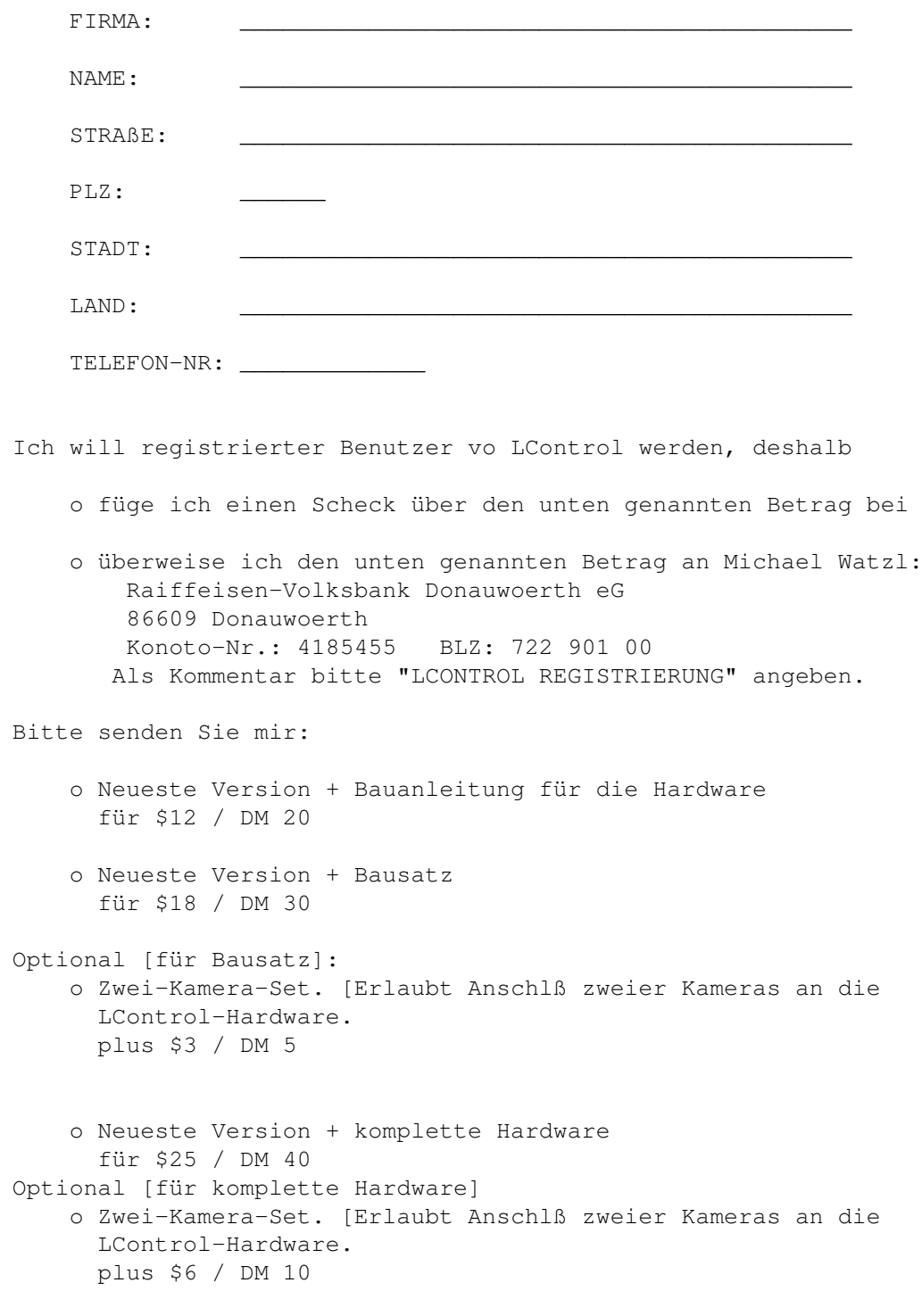

 $\overline{\phantom{a}}$  , and the contract of the contract of the contract of the contract of the contract of the contract of the contract of the contract of the contract of the contract of the contract of the contract of the contrac

Ort, Datum Unterschrift

## <span id="page-12-0"></span>**1.12 lcontrold.guide/IR-Master-Unterstützung**

IR-Master-Unterstuetzung ========================

Aus der IR-Master-Bedienungsanleitung:

"Das IR-Master-Paket besteht aus zwei Software-Komponenten und einer Steuerhardware, die an den Joystickport angeschlossen wird. Damit kann annähernd jedes Gerät, das mit einer Infra-Rot-Fernbedienung ausgerüstet ist, über den Amiga gesteuert werden.

Zunächst wird mit dem IR-Editor eine "virtuelle" Fernbedienung erstellt. Diese wird dann abgespeichert und mit dem IR-Runner gestartet.

Den IR-Runner können Sie dann entweder interaktiv benutzen, über ARexx von andern Programmen aus steuern oder über Scripts programmieren.

Die Programme LControl und Rapid werden ab der Version 2.5 des IR-Masters direkt unterstützt. Mit der Hilfe von LControl könenn Videokameras über LANC und mit der Hilfe von Rapid Videorecorder über GSE-Rapid gesteuert werden."

### <span id="page-13-0"></span>**1.13 lcontrold.guide/History**

History \*\*\*\*\*\*\*

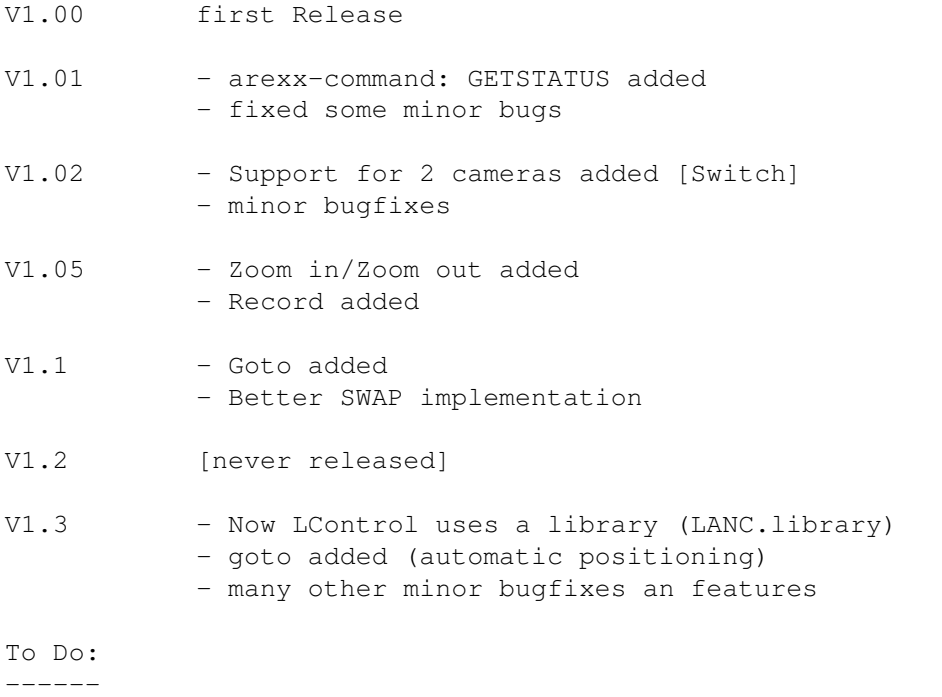

- localisation

\*\*\*\*\*

## <span id="page-14-0"></span>**1.14 lcontrold.guide/Index**

## Index + Gadgets ++ Gadgets - Gadgets - Gadgets ARexx-Port ARexx-Port Autoren Support & Bugreports Beenden Menüs Bendienung Bedienung Bugreports Support & Bugreports Control-L Was ist LControl Counter Zurücksetzen Menüs Counterreset ARexx-Port CX\_POPKEY= Tooltypes CX\_POPUP= Tooltypes Eject Menüs FFOR

Gadgets

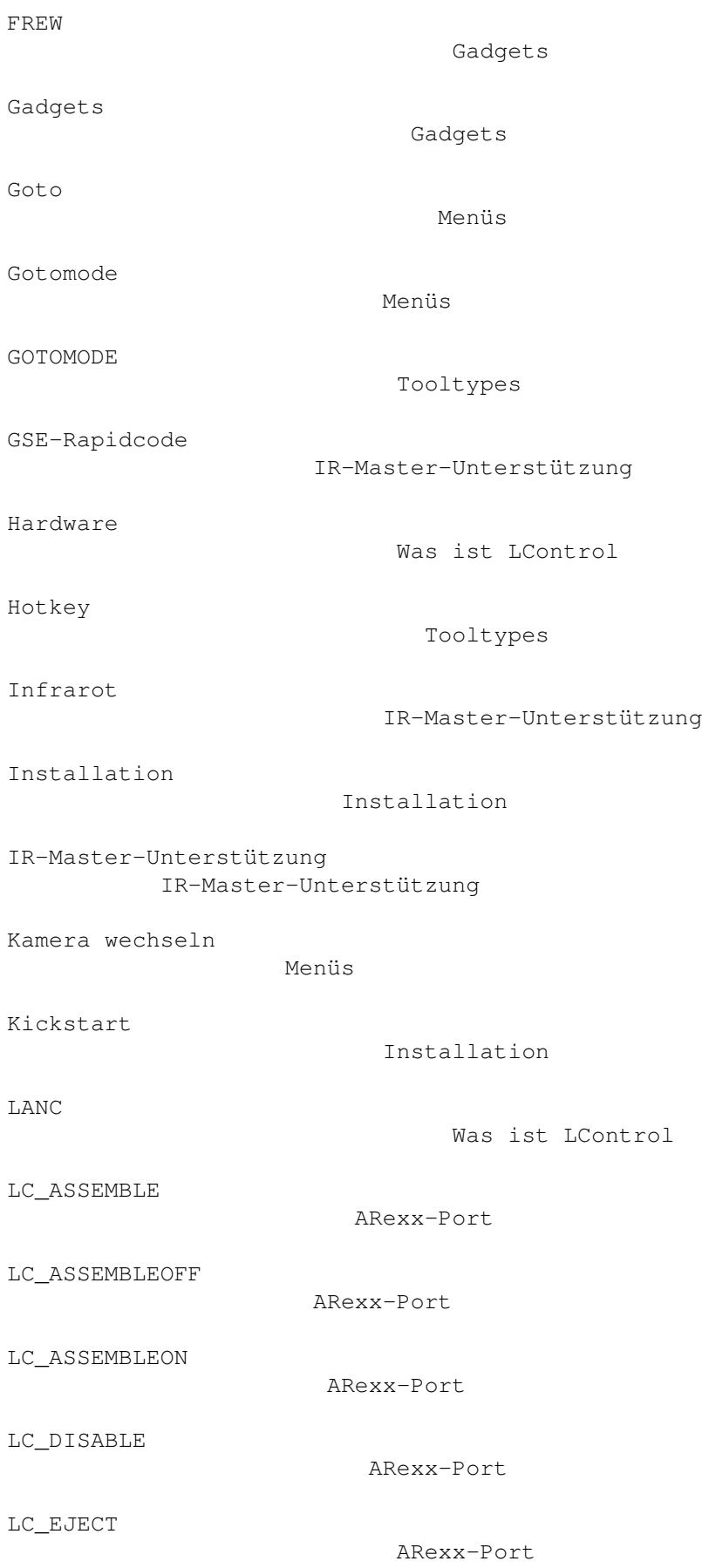

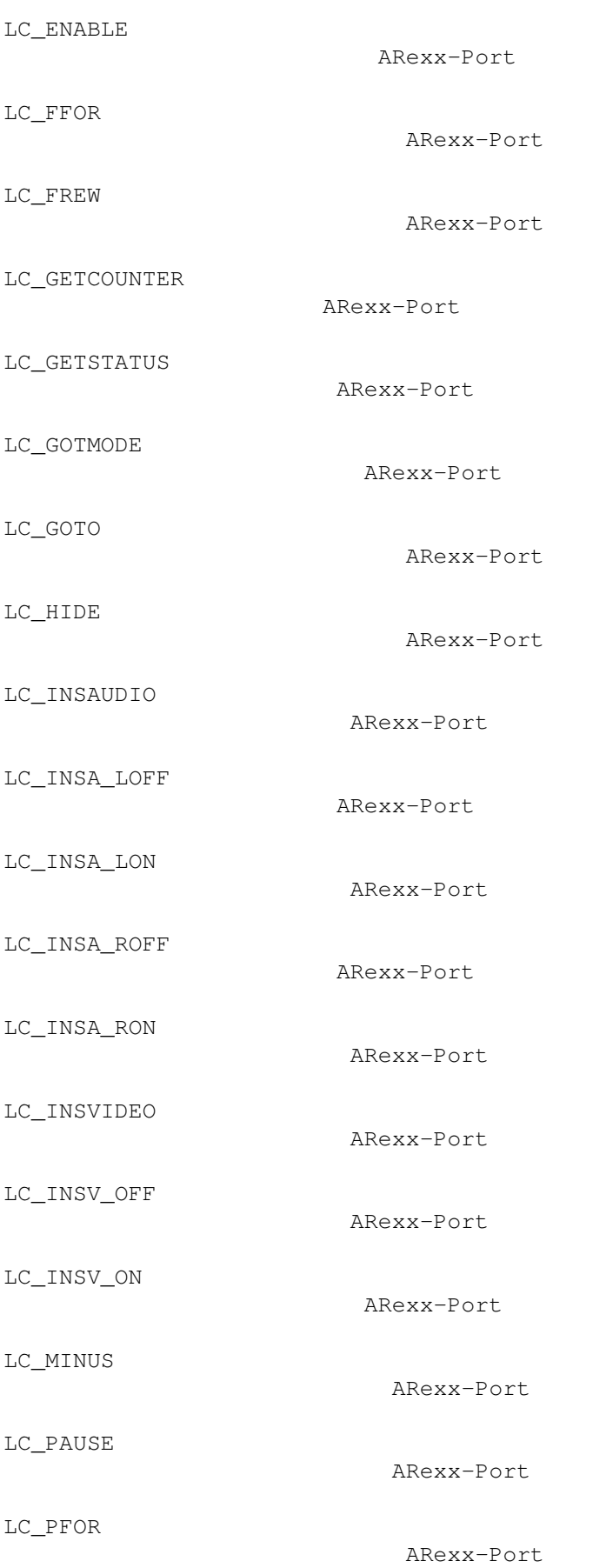

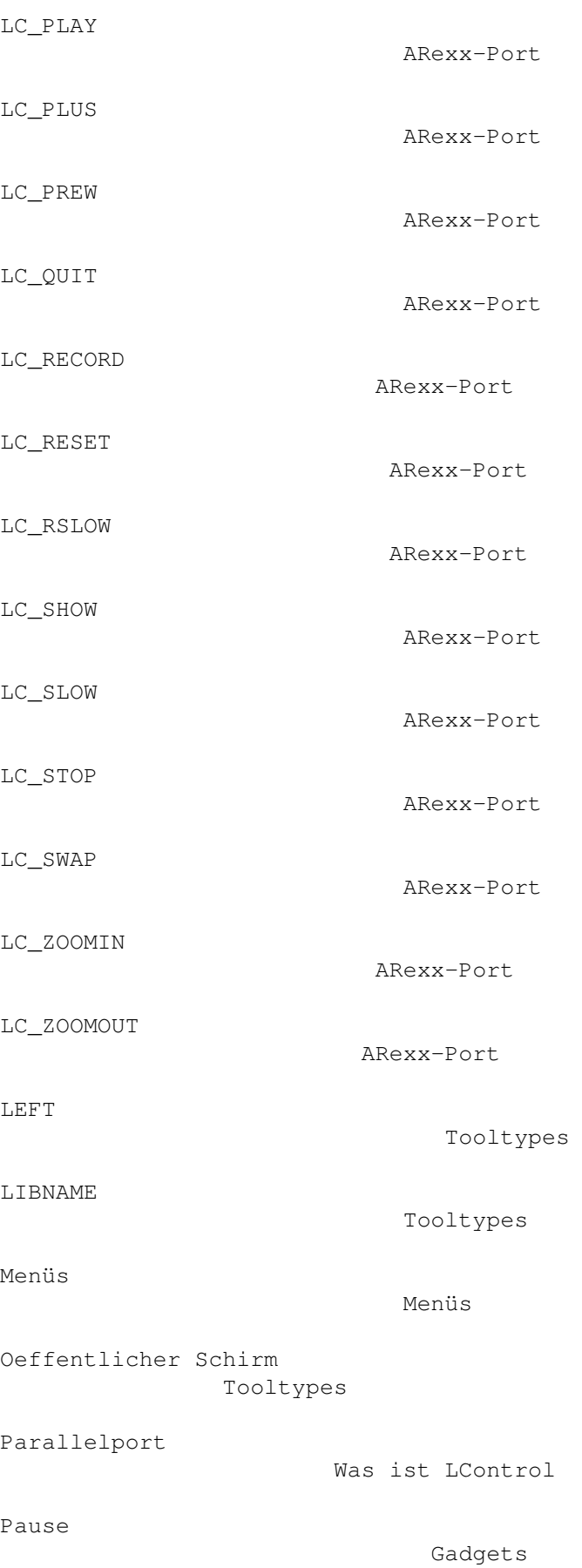

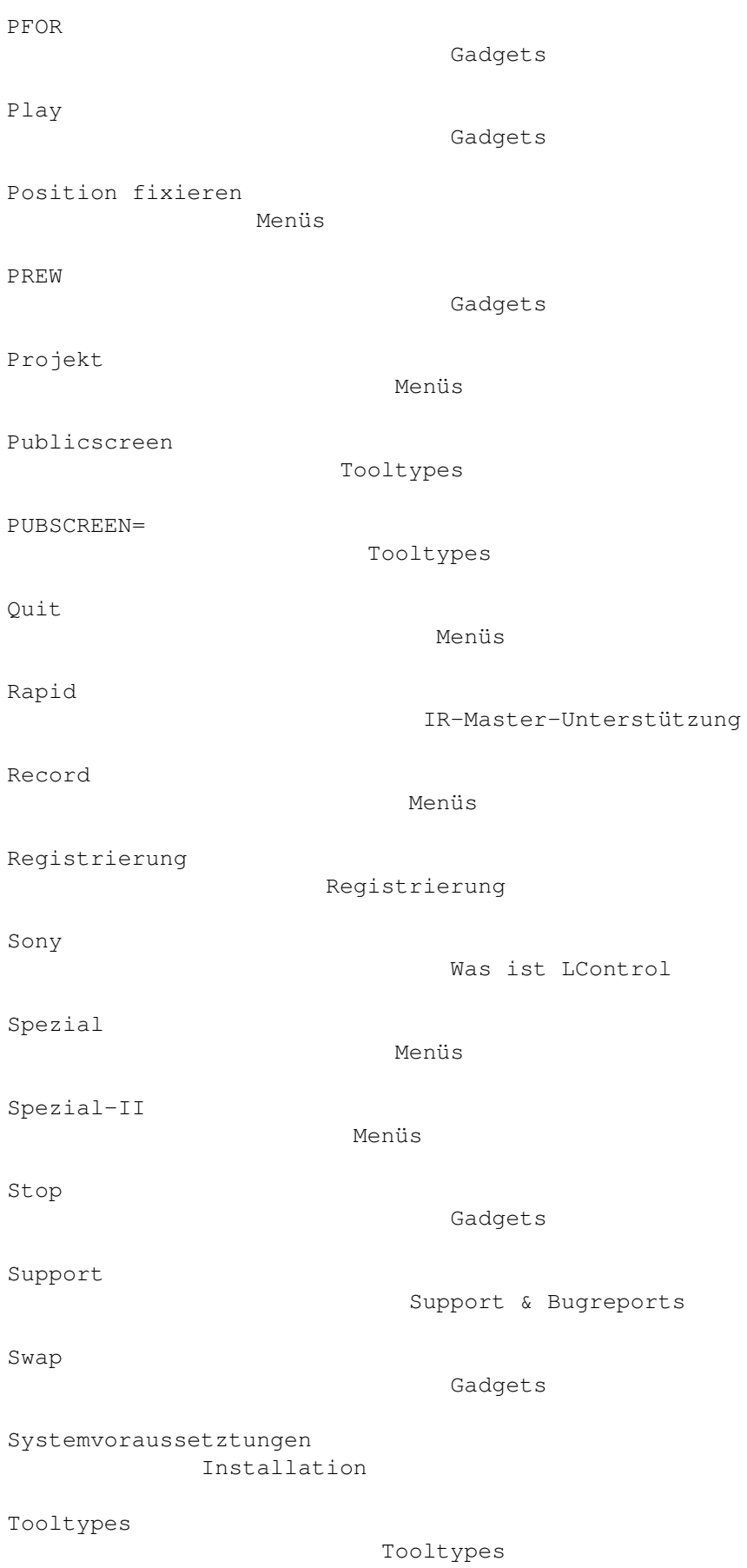

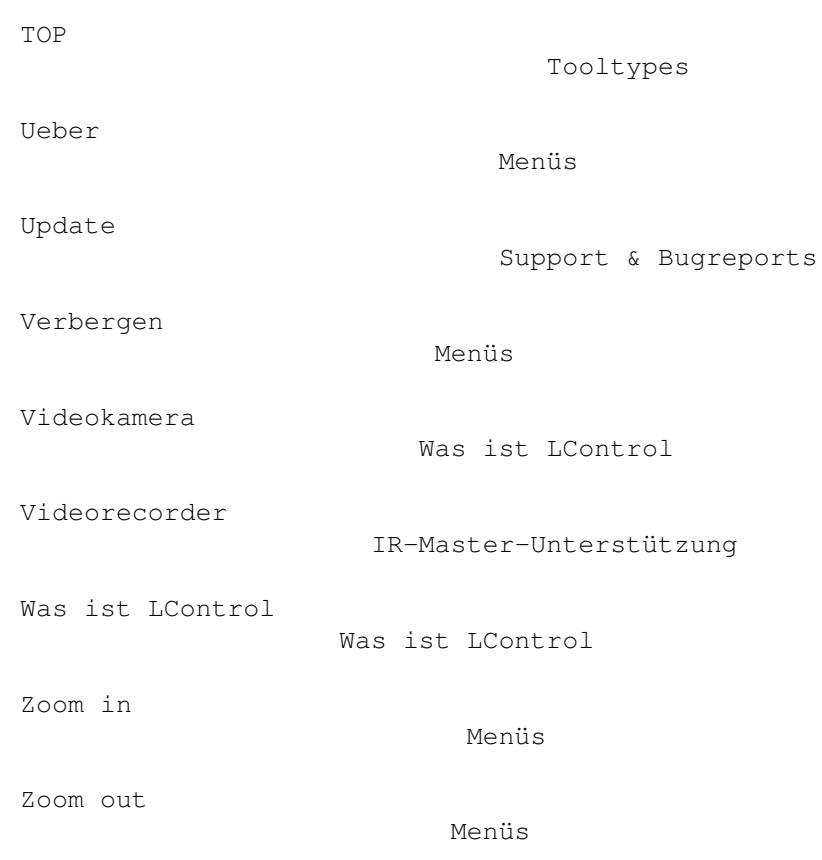